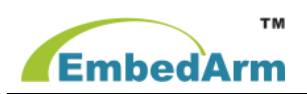

# **EMB8105G GPRS DTU** 在组态王组态软件中的使用说明

## 一、简介

亚控组态王软件支持通过虚拟串口(KVCOM)连接远程设备,并可以对远程设备进行管理、监控以及数 据采集,北京中嵌凌云电子有限公司研发的 GPRS DTU EMB8105G 具备 2 种产品型号, 分别支持 RS-232、 RS-485 两种接口,可以作为 GPRS 通信设备实现远端的串口设备与亚控组态王之间的无线通信。

## 二、配置说明

## **1.** 组态王软件配置:

建立设备:组态王中设备定义路径对于是否使用 GPRS 都是一样的,我们已欧姆龙 PLC 为例, "PLC" > "欧姆龙" > "C Serial" > "HostLink", 如下图

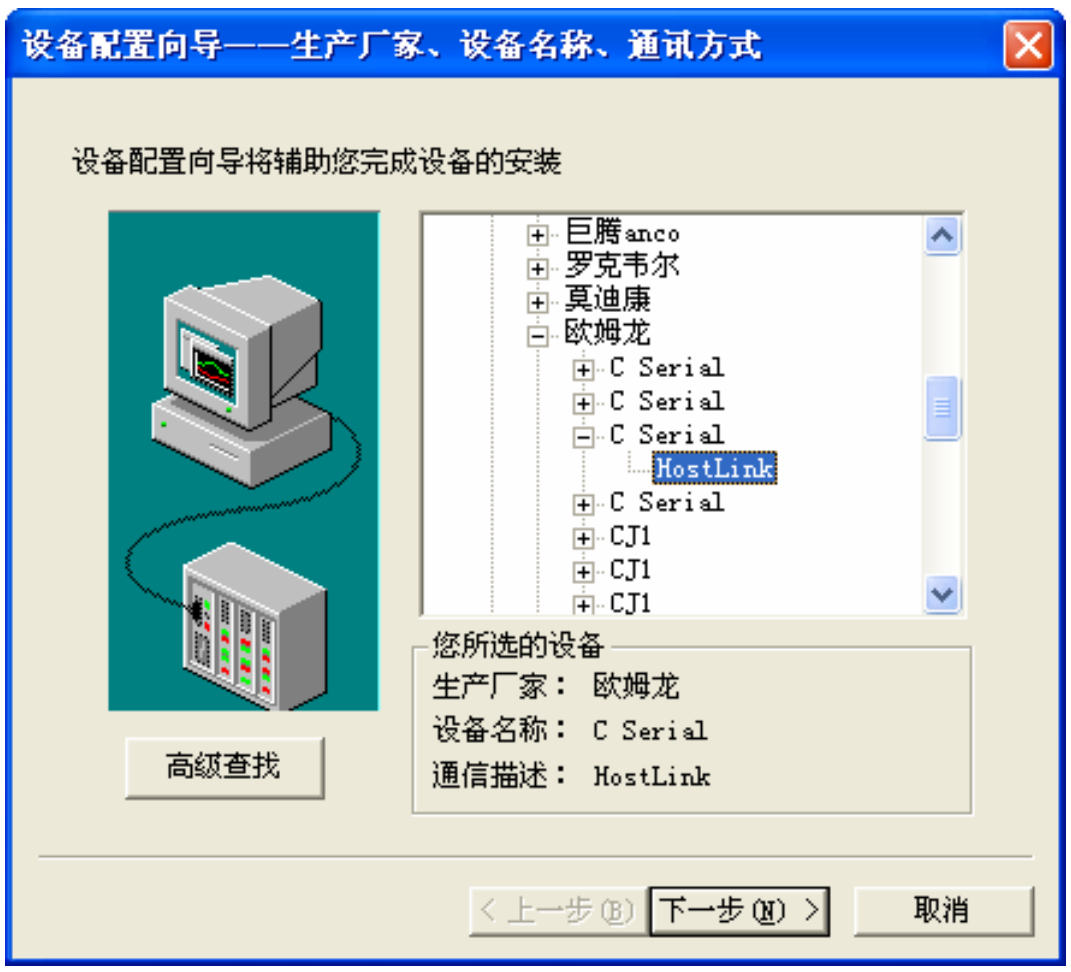

点击"下一步"输入你要定义的设备名称, 如"test"

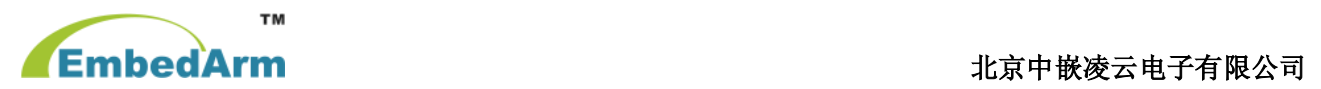

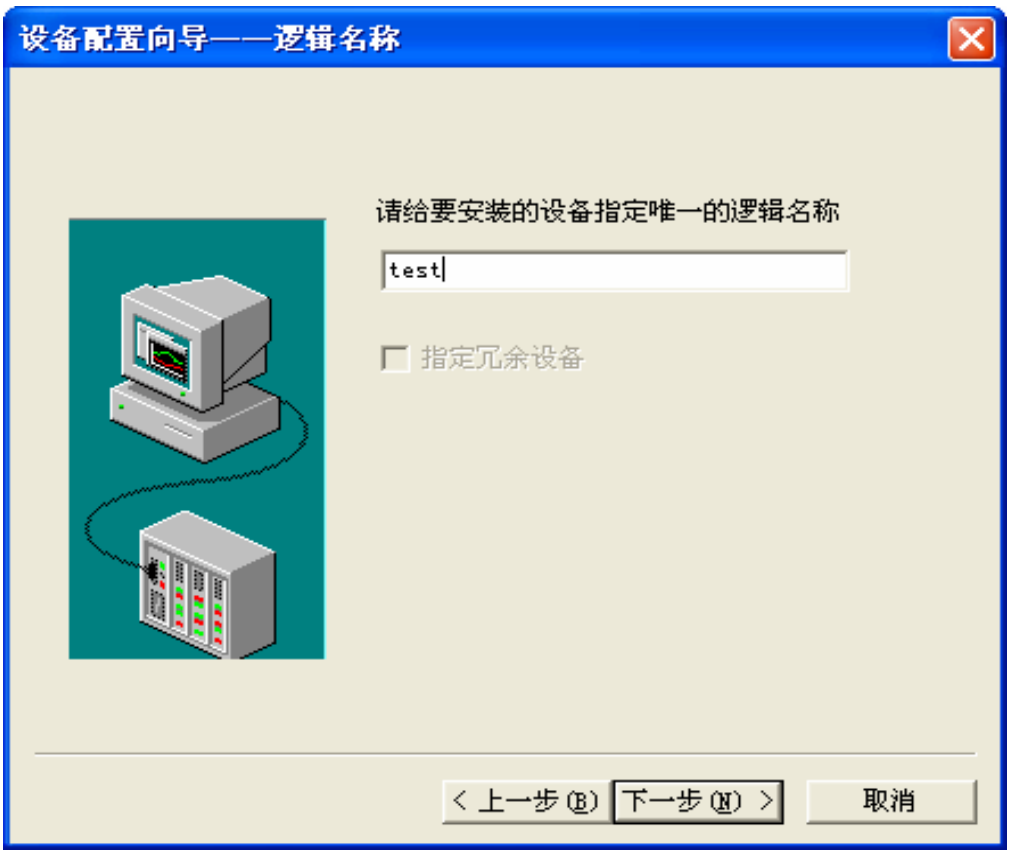

点击"下一步", 在弹出的窗口中这里要选择"使用虚拟串口( GPRS 设备)"

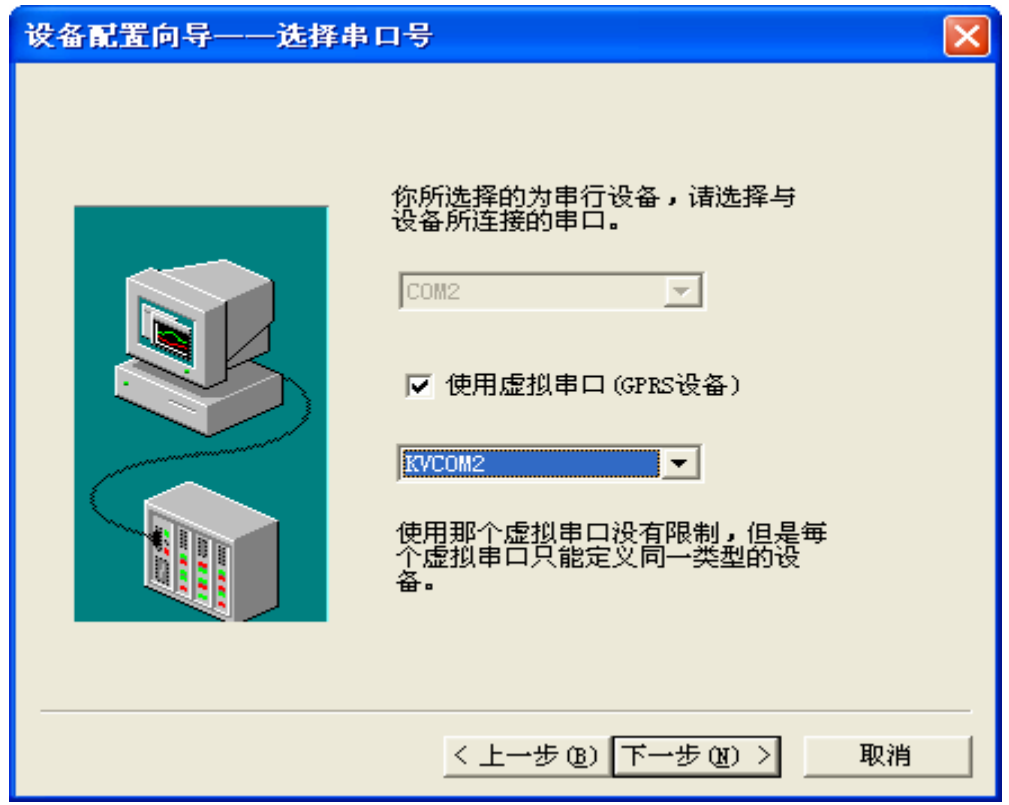

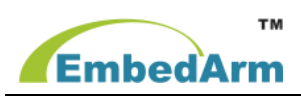

点击"下一步", 在弹出的窗口中, 这里首先输入一个逻辑名称如"虚拟设备"。然后选择你要使 用的设备,如这里我们是使用了"宏电 UDP"。配置 DTU 设备标识处输入我们在 DTU 设备中设定的电 话号码如这里我们使用了"**13888857818**"的号码。设备端口号选择"**5007**"

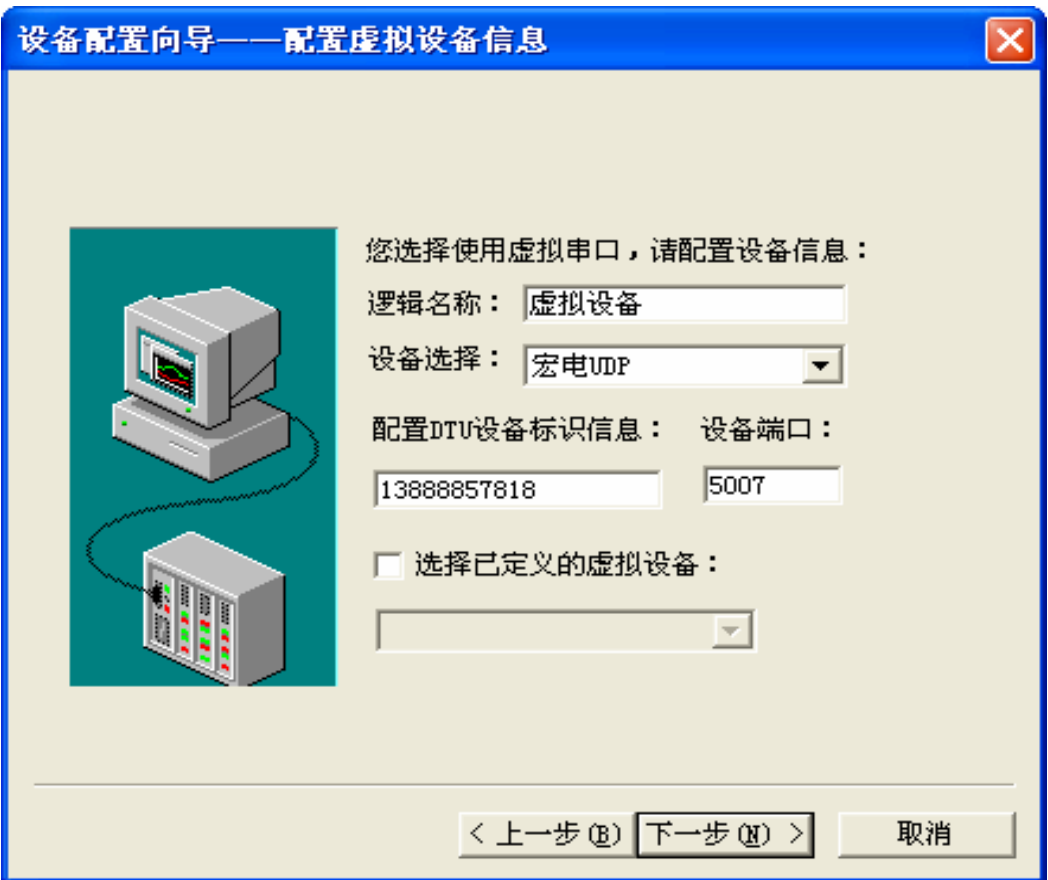

下一步输入你的 PLC 设备的地址, 注意这里是现场设备"欧姆龙 PLC"的地址, 不是 DTU 的地址。

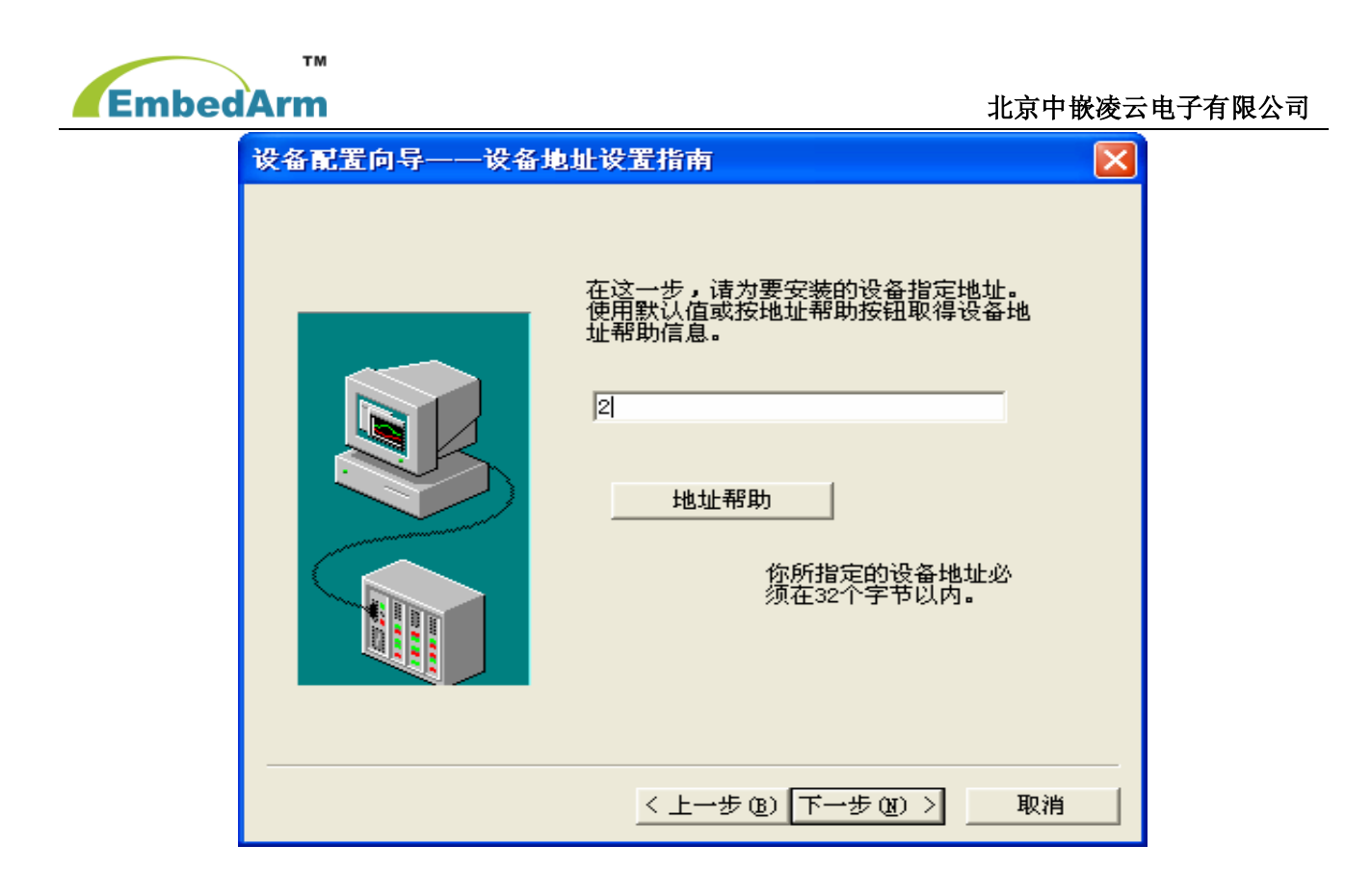

配置完成后。你应该会在设备里看到你建立的设备如下:

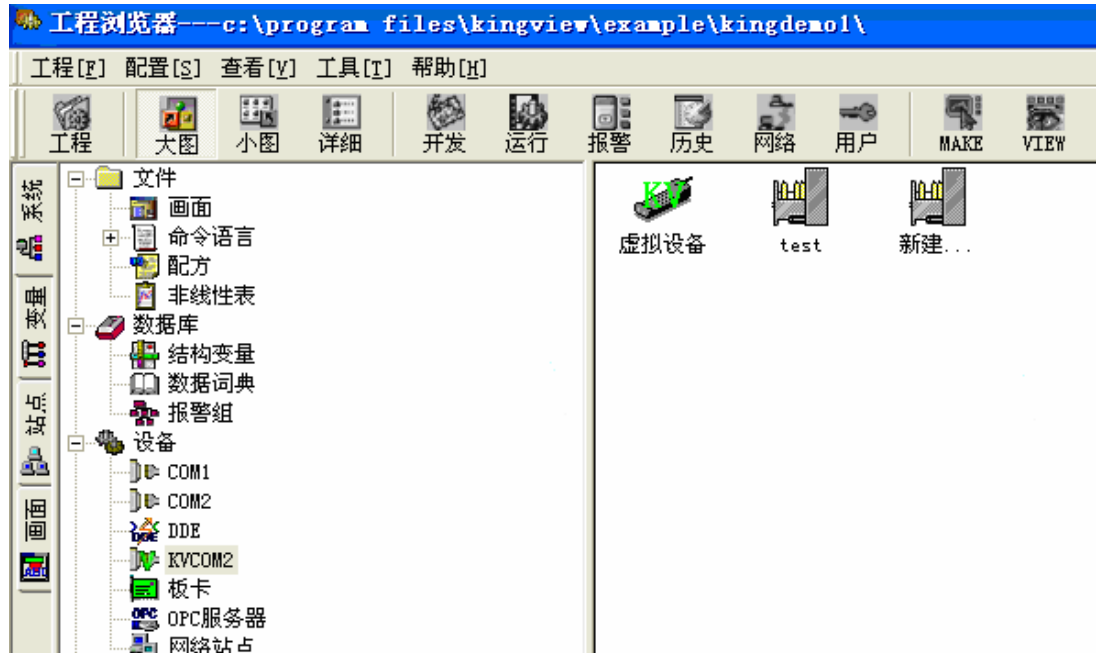

### **2. DTU** 软件配置:

打开 DTU 配置软件,通讯协议选择"宏电 DDP 协议", DTU 通讯编码和组态王软件里的配置一致, 如下图:

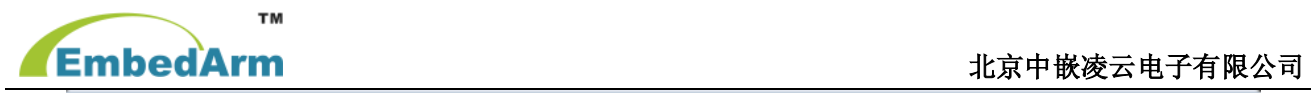

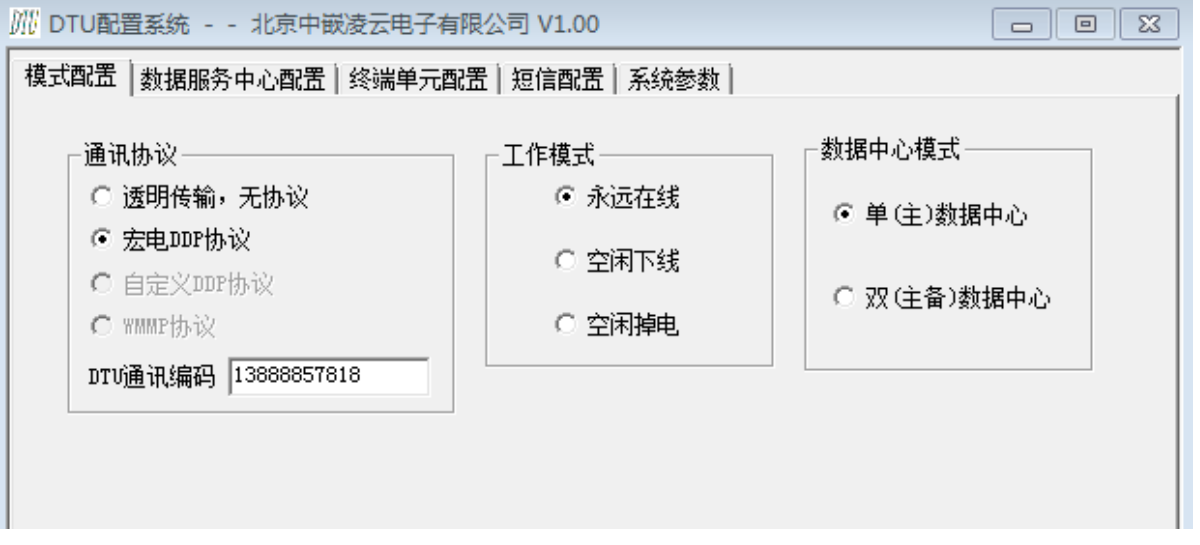

填写数据服务中心 IP 地址, 尽量使用固定的公网 IP, 如条件有限, 也可以选择动态域名, 例如花生 壳、步轻云等。端口号和通信模式填写与组态王软件一致,如下图:

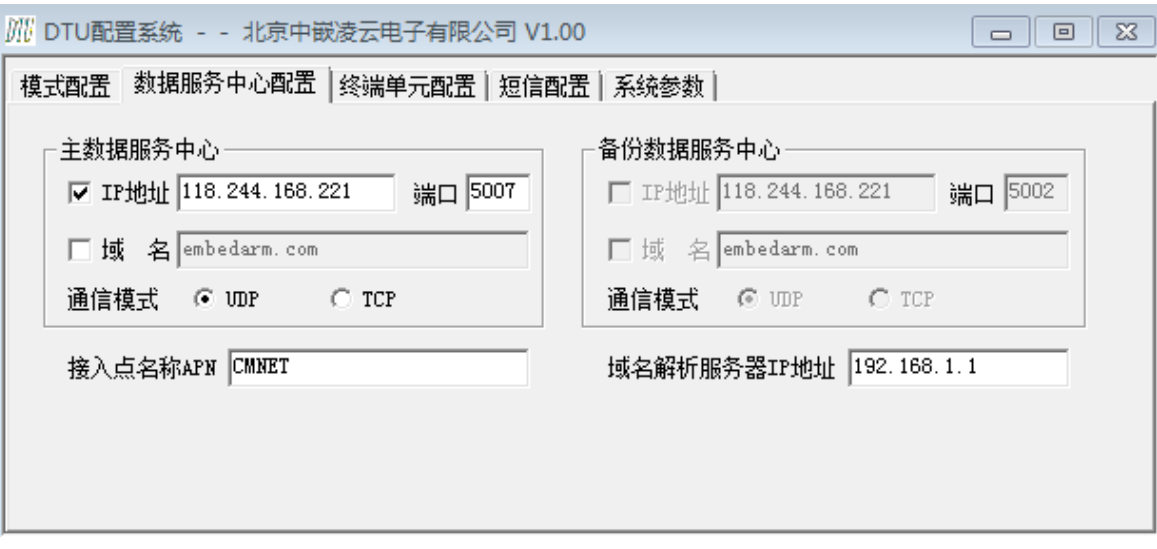

保存完参数后重启 DTU, 查看配置软件显示"注册服务器成功"则表示连接成功, 如下图:

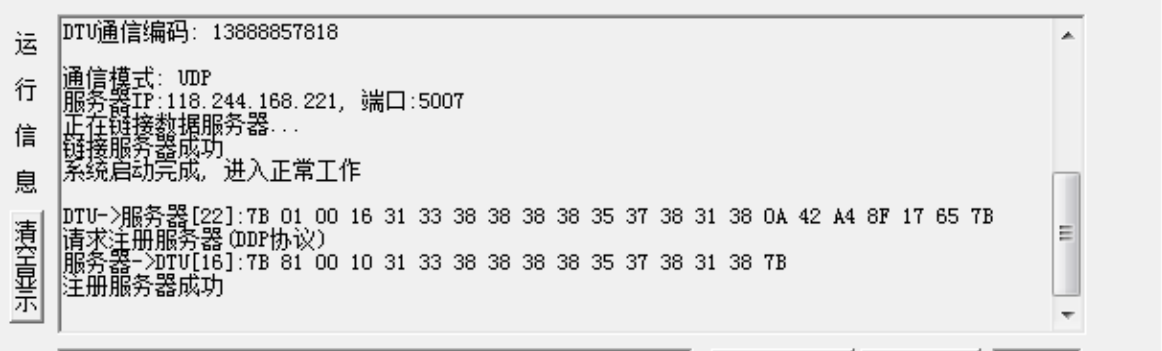

the contract of the contract of

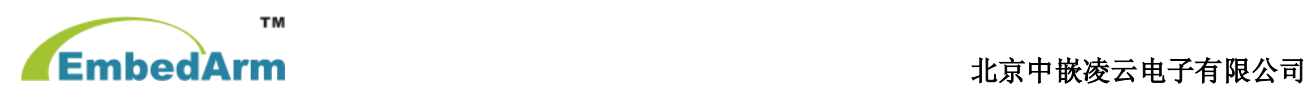

# 三、常见问题

**Contract Contract Contract** 

#### **1. GPRS** 设备的状态寄存器 **VS** 和控制寄存器 **VC** 显示"**????**"。

这是不正常的。 请检查 KVCom.sys 和 KVDSCforGPRSCDMA.exe 两个文件是否正确安装并运行。 可以从组态王信息窗口查看的相关的提示信息; 也可以通过查看如下两个界面获取信息:

*KVCom.sys* 运行信息

| ы                                                                                          |               |                              |        |      | $-1$ $-1$ $\times$ $-1$ |
|--------------------------------------------------------------------------------------------|---------------|------------------------------|--------|------|-------------------------|
| 工具(I)<br>喝<br>€<br>查看(y)<br>圈<br>操作(A)<br>田<br>(2) 2)<br><b>BB</b><br>ð<br>ы<br><b>FAT</b> |               |                              |        |      |                         |
| 树                                                                                          | 名称            | 描述                           | 类型     | 阶段   | 状态▲                     |
| 计算机管理(本地)                                                                                  | ipnat         | IP Network Address Trans     | 核心驱动程序 | 停止   | 确定                      |
| 2. 系统工具<br>₿                                                                               | ipsec         | <b>IPSEC</b> driver          | 核心驱动程序 | 正在运行 | 确定                      |
| 10 亊件查看器<br>田                                                                              | ipsraidn      | ipsraidn                     | 核心驱动程序 | 停止   | 确定                      |
| 93 系统信息<br>Ėŀ                                                                              | irenum        | <b>IR Enumerator Service</b> | 核心驱动程序 | 停止   | 确定                      |
| 耳系统摘要                                                                                      | isapnp        | PnP ISA/EISA Bus Driver      | 核心驱动程序 | 正在运行 | 确定                      |
| □ 硬件资源<br>困                                                                                | kbdclass      | Keyboard Class Driver        | 核心驱动程序 | 正在运行 | 确定                      |
| 6111件                                                                                      | kmixer        | Microsoft Kernel Wave Au     | 核心驱动程序 | 停止   | 确定                      |
| ■ 软件环境<br>F).                                                                              | ksecdd        | <b>KSecDD</b>                | 核心驱动程序 | 正在运行 | 确定                      |
| ■超动程序                                                                                      | kycom         | <b>KVCom</b>                 | 核心驱动程序 | 正在运行 | 确定                      |
| 环境变量                                                                                       | <b>brtfdc</b> | <b>Ibrtfdc</b>               | 核心驱动程序 | 停止   | 确定                      |
| 691 丁作<br>国                                                                                | lp6nds35      | p6nds35                      | 核心驱动程序 | 停止   | 确定                      |
| 网络连接<br>正在运行任务                                                                             | mnmdd         | mnmdd                        | 核心驱动程序 | 正在运行 | 确定                      |
| 加載的模块                                                                                      | modem         | Modem                        | 核心驱动程序 | 停止   | 确定                      |
| ■ 服条                                                                                       | modemcsa      | Unimodem Streaming Filte     | 核心驱动程序 | 停止   | 确定                      |
| 程序組                                                                                        | mouclass      | Mouse Class Driver           | 核心驱动程序 | 正在运行 | 确定                      |
| 启动程序                                                                                       | mountmar      | MountMar                     | 核心驱动程序 | 正在运行 | 确定                      |
| ■○LE 注册                                                                                    | mraid35x      | mraid35x                     | 核心驱动程序 | 停止   | 确定                      |
| Thernet Explorer 5                                                                         | mrxsmb        | MRXSMB                       | 文件系统驱动 | 正在运行 | 确定                      |
| Office 10 Applications                                                                     | msfs          | Msfs                         | 文件系统驱动 | 正在运行 | 确定                      |
| 由 - - - 应用程序                                                                               | mskesny       | Microsoft Streaming Servi    | 核心驱动程序 | 停止   | 确定▼                     |
| а,<br>性能日志和警报                                                                              |               |                              |        |      | ٠                       |
|                                                                                            |               |                              |        |      |                         |

### *KVDSCforGPRSCDMA.exe* 运行信息

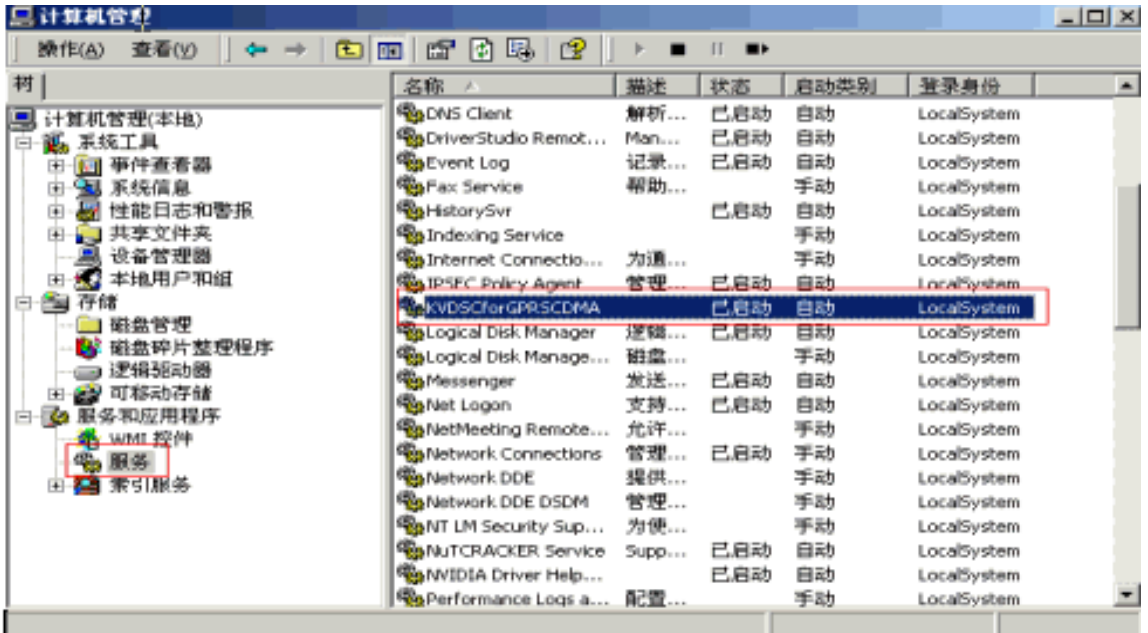

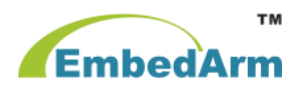

#### **2. GPRS DTU** 设备的状态寄存器长时间一直为 **0**?

此代表 GPRS DTU 长时间不在线, 此时请检查如下几个方面:

① GPRS DTU 的 IP 地址和端口号配置是否与安装组态王的计算机的 IP 地址及组态王工程中的配置端 口号一致。

② 检查 GPRS DTU 中配置的身份识别码号是否与组态王工程中配置 DTU 通信编码是否一致。

③ 检查 SIM 是否欠费。

### 3. GPRS DTU 已经在线, 但是串口设备无法通信?

检查串口连接线,RS232 接口是交叉线序,即 DTU 上 RXD 接下位机 TXD, DTU 上 TXD 接下位机 RXD,GND 接口正常连接。RS485 接口需要 DTU 和下位机 A+,B-对应连接。

#### **4. GPRS DTU** 可以交换数据了,但是经常通信失败?

检查虚拟串口的超时要大于 10 秒。

### **5.** 宏电 **UDP** 和 **TCP** 两种协议的区别及有关注意事项?

在配置 DTU 时,如果你在组态王里选择的是 UDP 协议,那么就把连接方式配置为 UDP 方式;如果 用的是 TCP 协议, 那么就把设备的连接方式配置为 TCP 方式。

## 如果您在连接中遇到问题或者想了解更多技术问题,请联系我们:**029-68888268**